### **MPI Workshop Notes**

MPI is a standard and portable message passing parallel library used for distributed memory computing. As individual processes have their own private memory stack, processes have to explicitly send messages to each other to communicate. MPI has a huge catalogue of functions/subroutines for the C/C++ and Fortran programming languages.

Below are compilation (and link) commands for C/C++ and Fortran programs:

C language: mpicc program.c -o program C++ language: mpiCC program.cc -o program Fortran 90: mpif90 program.f90 -o program Fortran 77: mpif77 program.f -o program

The MPI compilation commands are simply wrappers which execute the underlying compiler command, e.g. icc. The Grace cluster uses Platform MPI version 8.1 which is a highly optimised and tuned library for parallel computing clusters. The module files for MPI are:

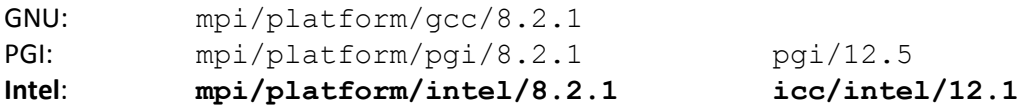

It is recommended to use the Intel version as it provides very good performance. To load the modules, type:

module load mpi/platform/intel/8.2.1 icc/intel/12.1

Log on to the Grace login node grace.uea.ac.uk and download the MPI programs:

```
wget http://grace-head00.uea.ac.uk/grace-docs/mpi_examples.tar
tar -xvf mpi_examples.tar
```
All parallel jobs must be submitted to the LSF job submission system. There is an example script mpi job.bsub for this workshop, and the command to submit is:

bsub < mpi\_job.bsub

Please remember to adjust the job submission script for your program, e.g. changing the program name. There are four parallel queues available for MPI jobs which are listed in Table 1-1.

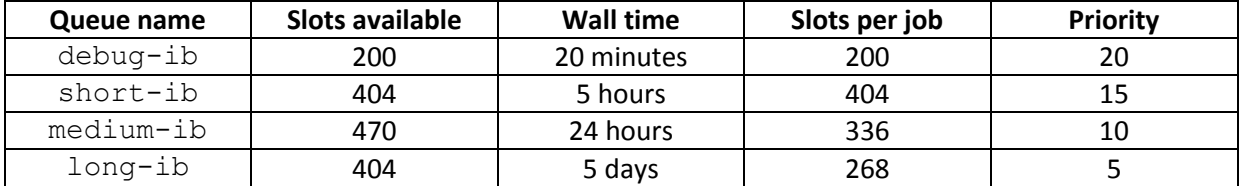

Table 1-1: Infiniband parallel queues

The postfix ib is to denote Infiniband queues, where Infiniband is a type of high performance switch used for parallel programs.

## **Practical 1 - Hello World**

The first practical will simply involve compiling and submitting a job to the cluster. Follow the instructions given below:

1. Compile either hello world.c or hello world.f90 using the command:

mpicc hello world.c -o hello world mpif90 hello\_world.f90 -o hello\_world

- 2. Type the command ldd hello world which should show you that it is dynamically linked against the MPI libraries;
- 3. Submit the job using the command:

bsub < mpi\_job.bsub

Examine the output in the file parallel.out - the print statements should show that the processes execute in a completely arbitrary manner.

### **Practical 2 - Sending and Receiving**

This practical will demonstrate using the MPI send and receive functions. If you are using Fortran, the subroutine prototypes are given below:

MPI SEND( BUF, COUNT, DATATYPE, DEST, TAG, COMM, IERR ) <type> BUF(\*) INTEGER COUNT, DATATYPE, DEST, TAG, COMM, IERR MPI\_RECV( BUF, COUNT, DATATYPE, SOURCE, TAG, COMM, STATUS, IERR ) <type> BUF(\*) INTEGER COUNT, DATATYPE, SOURCE, TAG, COMM, STATUS(MPI\_STATUS\_SIZE), IERROR

Edit either send recv.c or send recv.f90 and follow the instructions below:

- 1. Add the MPI Send function call in the first if block with the correct parameters to send to rank zero;
- 2. In the loop in the else block, add the MPI\_Recv call with the correct parameters to receive the message;
- 3. Compile with the the mpicc or mpif90 commands;
- 4. Edit the mpi job.bsub file and include the name of the MPI executable after the mpirun command;
- 5. Submit the job using:

```
bsub < mpi_job.bsub
```
6. What does this program do?

# **Practical 3 - Numerical Integration**

This exercise will involve solving the bounded integral numerically:

$$
\int\limits_a^b f(x)dx
$$

If you are using Fortran, the subroutine prototype is given below:

```
MPI_REDUCE(SENDBUF, RECVBUF, COUNT, DATATYPE, OP, ROOT, COMM, IERR)
      <type> SENDBUF(*), RECVBUF(*)
      INTEGER COUNT, DATATYPE, OP, ROOT, COMM, IERR
```
Edit either the file integration.c or integration.f90 and follow the instructions below:

- 1. Add the MPI Reduce call after the calculations;
- 2. Compile the program;
- 3. Include the name of the executable in the job submission script and submit it to LSF;
- 4. Validate the result for:

$$
\int_{2}^{8} x^2 dx = \left[\frac{x^3}{3}\right]_{2}^{8} = \frac{7000}{3}
$$

## **Practical 4 - Parallel Write**

This exercise will involve writing data to a file in parallel using the MPI-IO library. Edit either the file mpi write.c or mpi write.f90 and follow the instructions below:

- 1. Add the MPI File set view function/subroutine call using the disp variable just after this variable has been assigned. Use the MPI INFO NULL argument for the MPI Info parameter;
- 2. Add the MPI File write call with the MPI STATUS IGNORE argument for the MPI Status parameter;
- 3. Compile the program ;
- 4. Submit the job, ensure the output file parallel. out does not contain any errors and check the file run01.dat has been created.

# **Practical 5 - Parallel Read**

This exercise will involved reading data from a file in parallel using the MPI-IO library. Edit either the file mpi read.c or mpi read.f90 and follow the instructions below:

- 1. Add the MPI\_File\_open call with MPI\_MODE\_RDONLY for the opening mode;
- 2. Add the MPI\_File\_set\_view call using the disp variable;
- 3. Add the MPI File read call;
- 4. Compile the program;
- 5. Submit the job, ensure the output file parallel. out does not contain any errors. Examine the output file and check that the program works. This should read the numbers 1 to 40 using four processes.

## **Full MPI Specification**

The full MPI specification version 2.2 can be downloaded from:

#### **http://www.mpi-forum.org/docs/mpi-2.2/mpi22-report.pdf**

## **Feedback**

When you have completed the workshop, please remember to complete the course questionnaire at:

#### **http://rscs.uea.ac.uk/events/feedback**

All feedback is greatly appreciated!